# COURSE BUILDERS MEETING

Course Building & Academic Space Management October 6, 2011

# Agenda

- Gen Eds-Liz Abate
- Schedule Announcements
- □ What you need to be doing for building your Spring 2012 schedule while course building is on
- What you can do to your Spring 2012 schedule when course building is NOT on
- Cross List Identifiers
- Cross Listed Courses
- Linked Courses
- Course/Section Numbering
- Large Room Assignments
- Standard Meet Patterns
- Session 7 Codes
- Reports drive
- SSB changes
- CBASM Website
- E-mailing CBASM

# General Education Designations

- Liz Abate
  - □ <u>labate@binghamton.edu</u>
  - **□** 7-2146

#### Schedule Announcements

- Banner open for final adjustments to Spring 2012 Course Building now through October 12<sup>th</sup>.
  - Second round of edit reports for this week have been sent out and another set will be sent out early next week
  - By October 24<sup>th</sup>, ensure all instructors, restrictions, and course descriptions are accurately reflected in Banner
- If you have not already sent your lists of courses to receive Harpur "W"s, please send to <u>cfchanges@binghamton.edu</u> ASAP
- Banner open for initial Summer 2012 Course Building October 24<sup>th</sup>-28<sup>th</sup> and for adjustments November 7<sup>th</sup> -11<sup>th</sup>.
- □ Spring 2012 schedule will go to the web October 31st
- Summer 2012 schedule will go the web November 28<sup>th</sup>
- Refer to the Banner Deadlines memo for these dates

#### Quiz

- What Banner form can you access even when course building is not open to add/remove instructors?
  - **SIAASGN**
- On what Banner form does the Parent Indicator go? 2.
  - **SSADETL** Contract Block and Schedule Information tab
- If a course is a distance learning course, should it have a session 7 code? 3.
  - YES and the building should be "DI" and room "LEARN"
- Is the numbering correct on these linked lecture, discussion and lab sections:

CBASM 90 (lecture) CBASM A01 (discussion)

CBASM A51 (lab)

- No, the lecture should be A 0
- True or false, on cross listed courses the parent course is responsible for 5. activating/inactivating all courses within the cross listing and updating the enrollment on the SSAXLST form?
  - TRUE-the parent course is responsible for updating ALL information about courses within the cross listing.

# What you need to be doing for building your Spring 2012 schedule while course building is on

- Activating/Inactivating Courses
- Building New Courses
- Building Independent Study Courses
- Adding/removing cross-listings
- Linking Courses
- Editing Courses
  - Credits
  - Titles for Topics Courses
  - Meeting Patterns
  - Enrollment Limits
  - Fees
- Correcting information from Edit Reports

# What you can do to your Spring 2012 schedule when course building is NOT on

- Add/Remove Restrictions to Courses-SSARRES form in Banner
- Add/Remove Instructors-SIAASGN form in Banner
- Add/Update Course Descriptions-SSATEXT form in Banner
  - As a reminder, for courses that have a fee associated with them, the course description must include that the fee.

#### Cross List Identifiers

- Remove Cross List Identifiers for Courses No Longer
   Offered (refer to the video on the CBASM website)
- Reuse Cross List Identifiers
  - There are a limited number of cross list identifiers available in the system
- If you need additional cross list identifiers, email
   <u>cfchanges@binghamton.edu</u>

#### Cross Listed Courses

- Make sure there is a parent course identified
  - Parent indicators go on the "Contract Block and Schedule Information" tab of SSADETL
- The parent is responsible for updating information on ALL courses within the cross listing
- Meet patterns, titles, and instructors should match for each course within the cross listing
  - Exception: Meets with Courses
- After inactivating courses within a cross listing, use the SSAXLST form to remove the course from the cross listing (refer to the video on the CBASM website)
- When changing limits on cross listed courses, update the total enrollment on the SSAXLST form
- When changing meet patterns, instructors, title, and course descriptions, be sure to update this information on all courses within the cross listing

#### Linked Courses

- When activating/inactivating linked courses, make sure to activate/inactivate the associated linked sections
- Make sure that enrollment totals add up
  - The total enrollment for a lecture should equal the enrollment for the linked discussion sections
- Link Identifiers go on the main page of SSASECT
- Link Connectors go on the "Section Links/
   Corequisites" tab of the SSADETL form

# Course/Section Numbering

- Stand Alone Courses-Numeric
  - Lectures 90
  - □ Discussions 01, 02, 03.....
  - Activity 50, 51, 52....
- Linked Courses-always have letter first
  - Lectures A 0, B 1, C 2,....
  - Discussions A01, A02, A03, B01, B02.....
  - Activity A50, A51, A52, B50, B51, B52....

### Large Room Assignments

- Large Room Assignments have been sent out
- If you need to make any changes to your large room assignments, email <u>classrooms@binghamton.edu</u>
- There is limited ability to make changes at this point

#### Standard Meet Patterns

| M-W-F               |            | T-R                 |            |
|---------------------|------------|---------------------|------------|
|                     | Downtown   |                     | Downtown   |
| Campus              | Center     | Campus              | Center     |
| <b>Current Meet</b> | 3 Hour     | <b>Current Meet</b> | 3 Hour     |
| Times               | Courses    | Times               | Courses    |
|                     |            |                     |            |
| 8:30-9:30           | 8:15-11:15 | 8:30-9:55           | 8:15-11:15 |
| 9:40-10:40          |            |                     |            |
| 10:50-11:50         |            | 10:05-11:30         |            |
| 12:00-1:00          |            | 11:40-1:05          |            |
| 1:10-2:10           |            | 1:15-2:40           |            |
| 2:20-3:20           | 1:40-4:40  |                     | 1:15-4:15  |
| 3:30-4:30           |            | 2:50-4:15           |            |
| 4:40-5:40           |            | 4:25-5:50           |            |
| 5:50-8:50           | 5:50-8:50  | 6:00-9:00           | 5:50-8:50  |

- For Spring 2012 ONLY, new meet pattern for TR 3 hour courses that would have been held at the Downtown Center.
- Please follow standard meeting patterns, especially standard start times, for courses to be held in general purpose classrooms
- Pay attention to the courses that you offer in prime time (highlighted in green)

#### Session 7 Codes

- On the main page of SSASECT
- Used to indicate course will not need a general purpose classroom, i.e., will be held in departmental space or computer pod
  - If course will be held in a computer pod, send a copy of your pod reservation to <a href="mailto:classrooms@binghamton.edu">classrooms@binghamton.edu</a>
- If you remove a session 7 code, meaning you want the course scheduled in a general purpose classroom, make sure to remove the building and room. If the course is cross listed, make sure to update on all courses within the cross listing
- If a course is a distance learning course, there should be a session 7 code and the building should be "DI" and room should be "LEARN"
- If a course is offered at an off campus location, there should be a session 7 code and the building should be "OF" and room should be "CAMP"
- Fix any edit reports that indicate there is a Session 7 code, but no building/room identified.

### Reports drive

- Daily output of courses
- File for each school
- Look at date
   in file title to
   ensure using
   the most up to
   date file

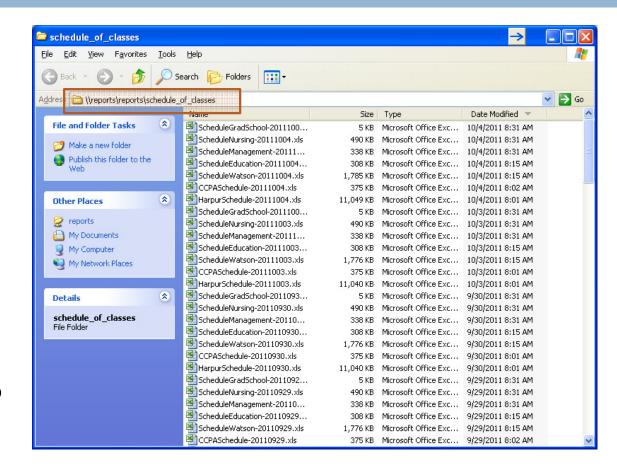

\\reports\reports\schedule\_of\_classes

# SSB Changes

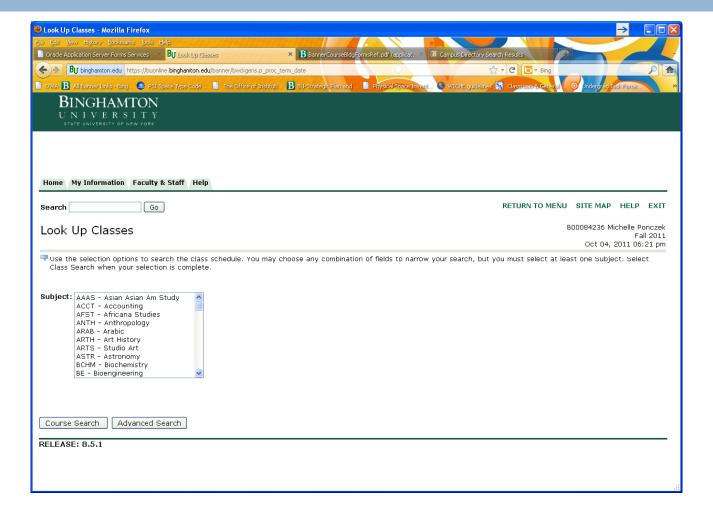

# SSB Changes

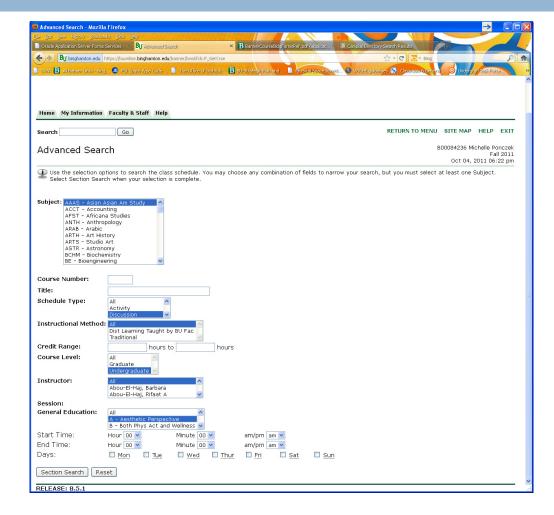

# SSB Changes

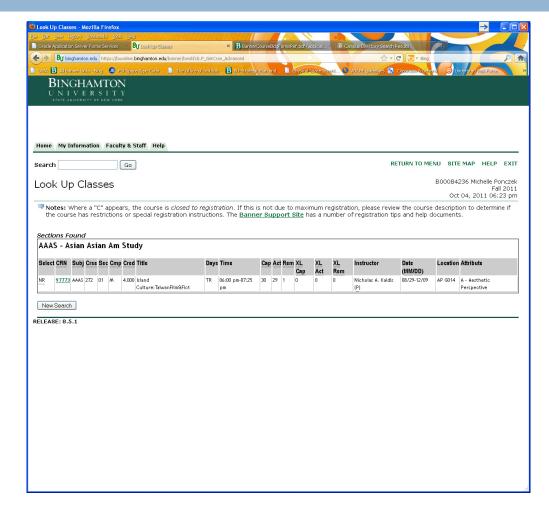

#### **CBASM** Website

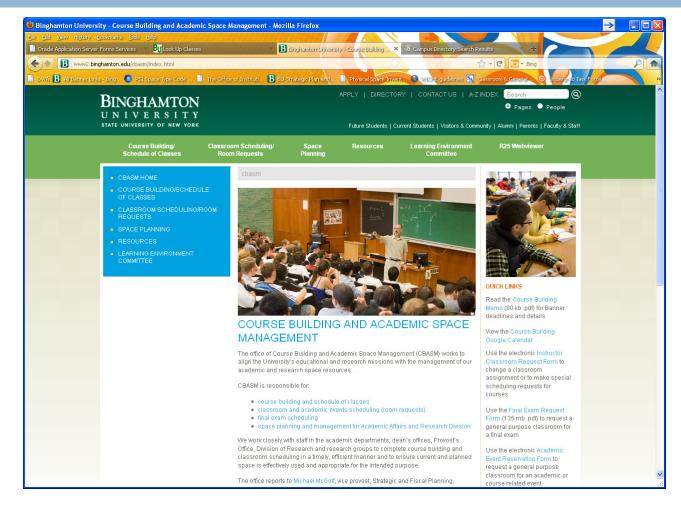

http://www2.binghamton.edu/cbasm/index.html

# E-mailing CBASM

- Use office email accounts, not personal email accounts when requesting changes or providing additional information
- □ In your email, always include:
  - Term
  - CRN
  - Course Number
  - Section Number
- □ cfchanges@binghamton.edu
- □ classrooms@binghamton.edu

#### Questions

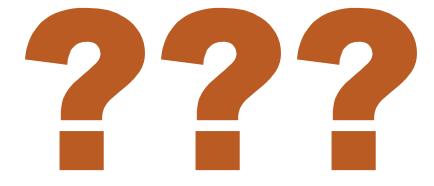